**INFINIDAT** 

DOCUMENTO TÉCNICO

# **Integración de Infinidat InfiniBox® con VMware**

## Índice

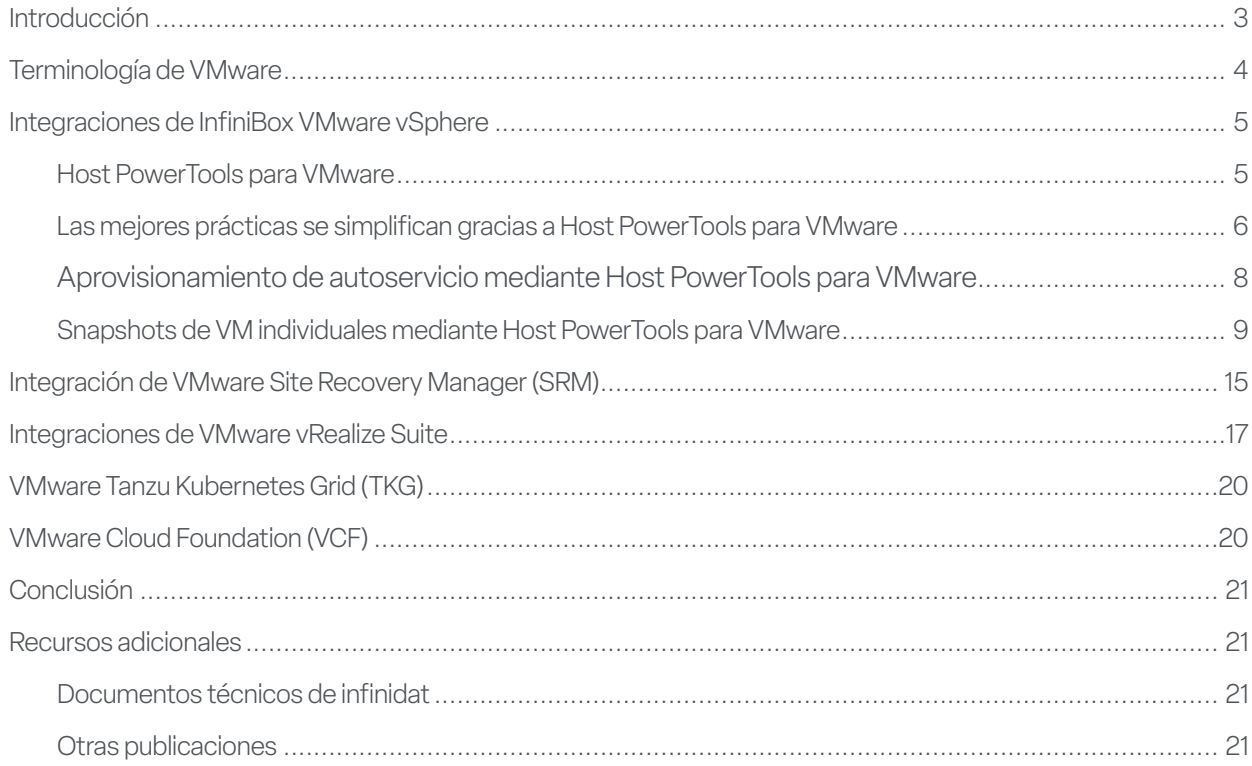

## <span id="page-2-0"></span>Introducción

La virtualización es uno de los recursos más utilizados para consolidar servidores, mejorando la continuidad de negocio y la agilidad en la empresa. VMware proporciona una plataforma que permite a los administradores de servidores reducir su coste total de propiedad (TCO, por sus siglas en inglés) y mejorar el proceso de desarrollo de aplicaciones. Sin embargo, a medida que se producen mejoras en la tecnología de los servidores, la tecnología de almacenamiento se ha convertido en un cuello de botella. Las soluciones de almacenamiento tradicionales no pueden seguir el ritmo de miles de máquinas virtuales que exigen el máximo de IOPS junto con un gran ancho de banda con la menor latencia, y las arquitecturas de almacenamiento all-flash son extraordinariamente caras para grandes proyectos.

InfiniBox de Infinidat elimina el cuello de botella del almacenamiento para los entornos VMware, sin comprometer el coste total de propiedad ni la disponibilidad. Los sistemas de almacenamiento empresarial InfiniBox ofrecen un rendimiento más rápido que los sistemas all-flash, una disponibilidad del 100 % y una economía líder con independencia de la magnitud del proyecto. Infinidat es miembro del programa VMware Technology Alliance Partner (TAP) y ofrece un amplio conjunto de integraciones y capacidades de VMware sin coste adicional para nuestros clientes.

Este documento técnico de Infinidat está pensado para los administradores de la infraestructura virtual (VI) de VMware y los administradores de almacenamiento como introducción a las integraciones y capacidades de InfiniBox para los productos de VMware, incluyendo las plataformas clásicas vSphere y vCenter, vRealize, VMware Tanzu Kubernetes Grid (TKG) y VMware Cloud Foundation (VCF).

## <span id="page-3-0"></span>Terminología de VMware

**Máquina virtual (VM):** representación de un servidor físico mediante software. Una máquina virtual cuenta con su propio conjunto de hardware virtual en el que se cargan un sistema operativo y aplicaciones. El sistema operativo ve un conjunto uniforme y normalizado de hardware, independientemente de los componentes físicos subyacentes.

**Centro de datos definido por software (SDDC):** arquitectura de nube iniciada por VMware y que facilita la virtualización de los recursos de servidor, red y almacenamiento, con una automatización basada en políticas.

**VMware vSphere® ESXi™:** software del hipervisor de VMware que se ejecuta en los servidores físicos, permitiendo que el procesador, la memoria, el almacenamiento, la red y otros recursos se aprovisionen a las máquinas virtuales.

**VMware vCenter Server®:** herramienta de gestión centralizada para entornos vSphere que se ejecuta en una VM exclusiva o en un servidor independiente basado en Windows.

**VMware vSphere®Client:** interfaz gráfica de usuario (GUI) basada en HTML5 para VMware vCenter Server.

**Sistema de archivos de máquina virtual (VMFS):** uno de los tipos de almacenes de datos clásicos admitidos por VMware vSphere ESXi. Es un sistema de archivos en clúster que encapsula el almacenamiento para las máquinas virtuales. Se despliega en sistemas de almacenamiento en bloque (canal de fibra o iSCSI).

**VMware vSphere® Storage APIs - Array Integration (VAAI):** extensiones de VMware a los protocolos SCSI estándar que mejoran la eficiencia operativa.

**VMware vSphere® Storage API for Storage Awareness (VASA):** conjunto de API que permite a vCenter reconocer las capacidades del almacenamiento, facilitando la gestión mediante políticas (SPBM), VMware vSphere Virtual Volumes (vVols) y otras funcionalidades.

**Gestión del almacenamiento basada en políticas (SPBM):** mecanismo de VMware para alinear el almacenamiento con las demandas de las aplicaciones de sus máquinas virtuales, como parte de un SDDC.

**VMware vSphere® Virtual Volumes™ (vVols):** un nuevo tipo de almacén de datos compatible con VMware vSphere ESXi, que se corresponde con un contenedor de almacenamiento gestionado por la matriz de almacenamiento de backend. Los sistemas de almacenamiento deben implementar integraciones específicas para vVols, incluido el aprovisionamiento de extremos de protocolo específicos de VMware gestionados fuera de banda por un proveedor VASA.

**VMware vSphere® Metro Storage Cluster (vMSC):** arquitectura de referencia de «clúster ampliado» de alta disponibilidad que proporciona movilidad de cargas de trabajo en activo/activo y DR en áreas metropolitanas, disponible a través de socios de almacenamiento de VMware seleccionados como parte del Programa de productos compatibles y verificados por el Partner (PVSP) de VMware.

**VMware Site Recovery Manager™ (SRM):** Solución de recuperación ante desastres integrada para minimizar el tiempo de inactividad en caso de desastre, que además permite realizar pruebas de los planes de contingencia sin interrupciones.

**VMware vRealize® Suite:** solución de gestión de la nube de VMware que integra productos que proporcionan automatización, operaciones, análisis de registros y gestión del ciclo de vida, y que incluye:

- u VMware vRealize® Operations™: software para facilitar la planificación, optimización y monitorización del SDDC
- ▶ VMware vRealize® Log Insight™: herramienta centralizada para la gestión, visibilidad y análisis de registros

**VMware Tanzu™ Kubernetes Grid (TKG):** entorno de ejecución para contenedores Kubernetes (k8s), disponible como software independiente (VMware Tanzu Kubernetes Grid - Integrated Edition) o como parte de vSphere con Tanzu (a partir de vSphere 7).

**VMware Cloud Foundation™:** la plataforma de nube híbrida para la gestión de máquinas virtuales y la orquestación de contenedores, que usa vSphere, vCenter, Tanzu y otras tecnologías de VMware para ofrecer una infraestructura y unas operaciones uniformes y seguras en la nube privada y pública.

**VMware Cloud Solutions Lab**: a VMware-managed environment that brings together hardware, software, and implementation partners to test new workloads and build joint solutions for customers.

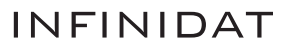

## <span id="page-4-0"></span>Integraciones de InfiniBox VMware vSphere

La mayoría de los clientes de Infinidat usan en gran medida de la virtualización y quieren que el almacenamiento sea fácil de utilizar en los entornos virtualizados. Por ello, las integraciones de VMware de Infinidat parten de la base esencial de los entornos virtualizados modernos: vSphere. El aprovisionamiento de almacenamiento tradicional en vSphere suele requerir del administrador de infraestructura virtual tareas centradas en el almacenamiento, como:

- Determinar el almacén de datos correcto donde colocar inicialmente los discos virtuales para una máquina virtual
- ▶ Monitorizar continuamente los almacenes de datos para comprobar el uso de la capacidad y las características del rendimiento y la latencia
- u Garantizar que una máquina virtual esté respaldada por un recurso de almacenamiento adecuado durante todo su ciclo de vida
- Equiparar los requisitos de protección de datos y alta disponibilidad con la infraestructura subyacente

Al trabajar dentro del marco de almacenamiento de vSphere, las estrategias diseñadas por Infinidat para evitar a los administradores de la infraestructura virtual las complejas tareas de gestión del almacenamiento, el rendimiento subóptimo y las tareas de asignación de recursos físicos incluyen:

- u Habilitar el reconocimiento de los recursos de almacenamiento añadiendo características y atributos a los objetos de almacenamiento
- u Ayudar a los administradores de la infraestructura virtual a tomar la decisión correcta de aprovisionamiento de almacenamiento para cada máquina virtual o incluso automatizar completamente la implementación inteligente del almacenamiento de las máquinas virtuales
- u Eliminar las tareas relacionadas con el almacenamiento que consumen mucho tiempo y son repetitivas, incluida la necesidad de aprovisionamiento repetitivo de la capacidad física

Infinidat es consciente de que las organizaciones tienen distintas asignaciones de responsabilidades en cuanto al administrador de infraestructura virtual y al administrador de almacenamiento. En todos los casos, el administrador de almacenamiento puede seguir gestionando el uso general del sistema de almacenamiento, configurar grupos separados para diferentes implementaciones de VMware e incluso restringir la capacidad de los administradores de la infraestructura virtual para realizar cambios dentro de las interfaces administrativas de VMware si así lo desea.

Infinidat mejora la experiencia del administrador de infraestructura virtual mediante las integraciones de InfiniBox vCenter y vSphere, como Host PowerTools para VMware, VMware vSphere Storage APIs - Array Integration (VAAI), VMware vSphere Virtual Volumes (vVols), y la arquitectura de referencia VMware vSphere Metro Storage Cluster (vMSC).

#### **HOST POWERTOOLS PARA VMWARE**

Infinidat Host PowerTools™ para VMware (HPT-VM) es un appliance virtual que integra las capacidades de almacenamiento de Infinidat con las herramientas de gestión de VMware vCenter/vSphere, proporcionando las siguientes ventajas a los administradores de infraestructuras virtuales:

- $\triangleright$  Auto aprovisionamiento del almacenamiento, con un modo opcional de solo lectura para los clientes que prefieren proporcionar sólo visibilidad del almacenamiento a sus equipos de VMware
- u Automatización de las mejores prácticas de almacenamiento
- **>** Proceso simplificado de backup y recovery de máquinas virtuales
- ▶ Compatibilidad con VMware vSphere Metro Storage Cluster (vMSC)
- Despliegue simplificado de VMware vSphere Virtual Volumes (vVols)

Los clientes de Infinidat pueden comenzar a utilizar Host PowerTools para VMware descargando el formato de virtualización abierto (OVF) desde [https://repo.infinidat.com](https://repo.infinidat.com/home/main-stable). No es necesario iniciar sesión para descargar el software, que está disponible gratuitamente para todos los clientes de Infinidat. Despliegue Host PowerTools para VMware a través del cliente vSphere para cada

<span id="page-5-0"></span>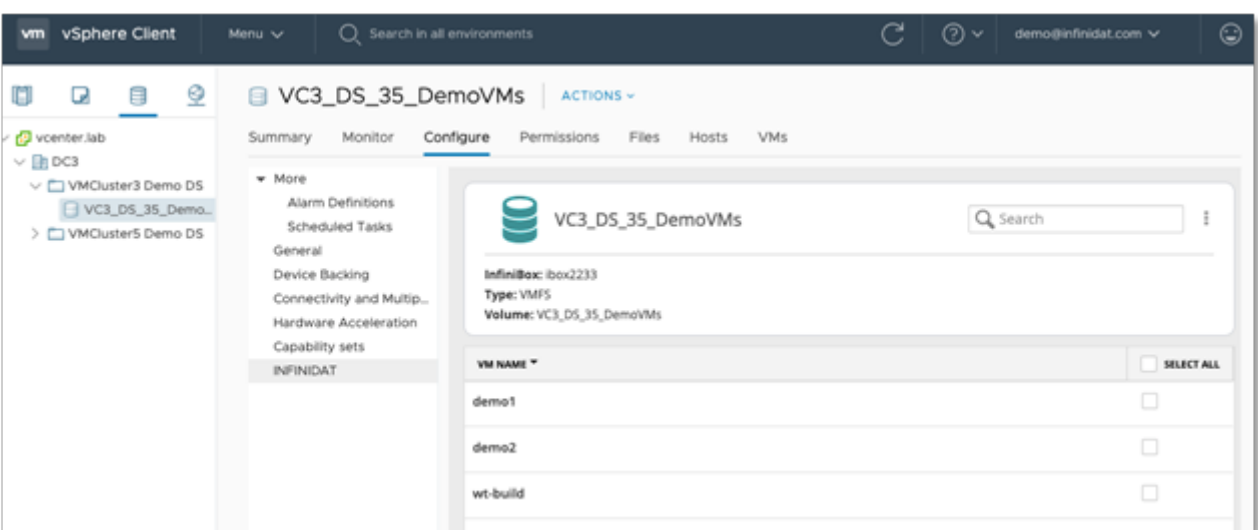

*FIGURA 1. Opciones de configuración de Host PowerTools para VMware en el cliente vSphere: vista del almacén de datos. Las versiones anteriores del cliente vSphere pueden mostrar una pestaña de Infinidat independiente con la misma funcionalidad.*

Host PowerTools para VMware es compatible con los protocolos de canal de fibra (FC) e iSCSI.

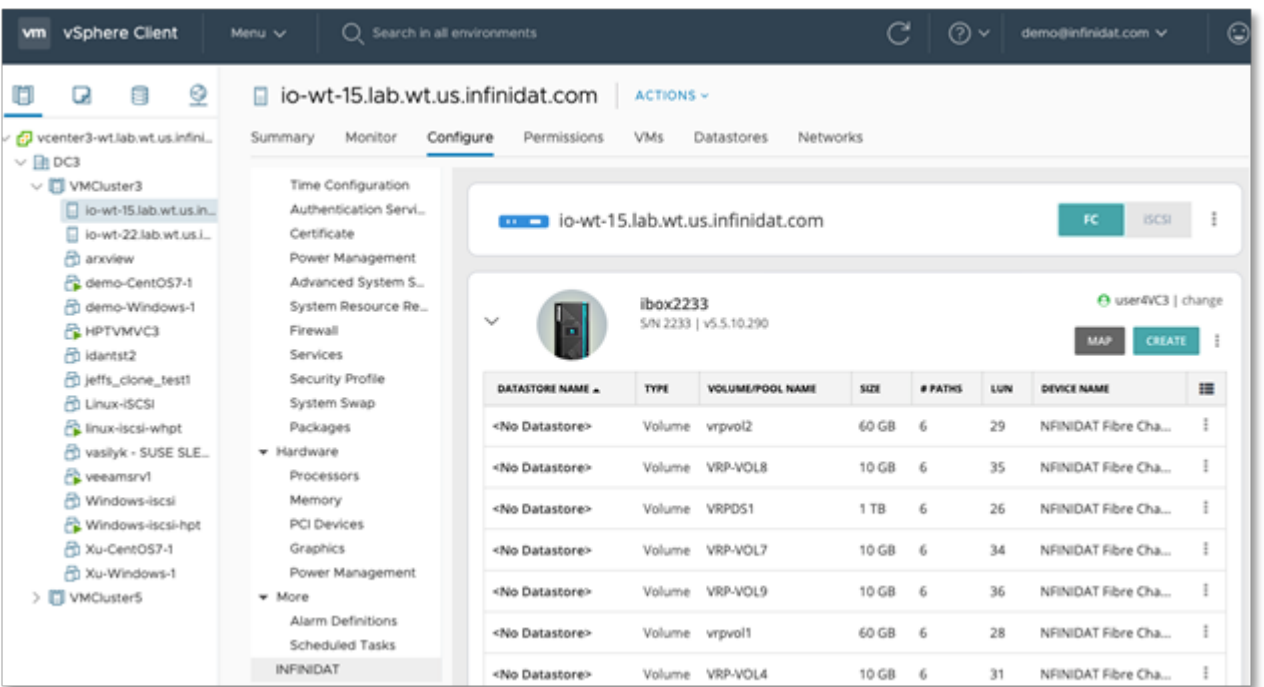

*FIGURA 2. Opciones de configuración de Host PowerTools para VMware en el cliente vSphere: vista del host. Las versiones anteriores del cliente vSphere pueden mostrar una pestaña de Infinidat independiente con la misma funcionalidad.*

instancia de vCenter.

#### **LAS MEJORES PRÁCTICAS SE SIMPLIFICAN GRACIAS A HOST POWERTOOLS PARA VMWARE**

En lugar de leer interminables páginas de documentación sobre las mejores prácticas para después pasar horas configurando los hosts de vSphere, Host PowerTools para VMware ofrece una configuración de un solo clic para implementar las mejores prácticas, simplemente haciendo clic en **Prepare Cluster** (Preparar clúster) o **Prepare Host** (Preparar host) según corresponda.

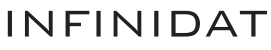

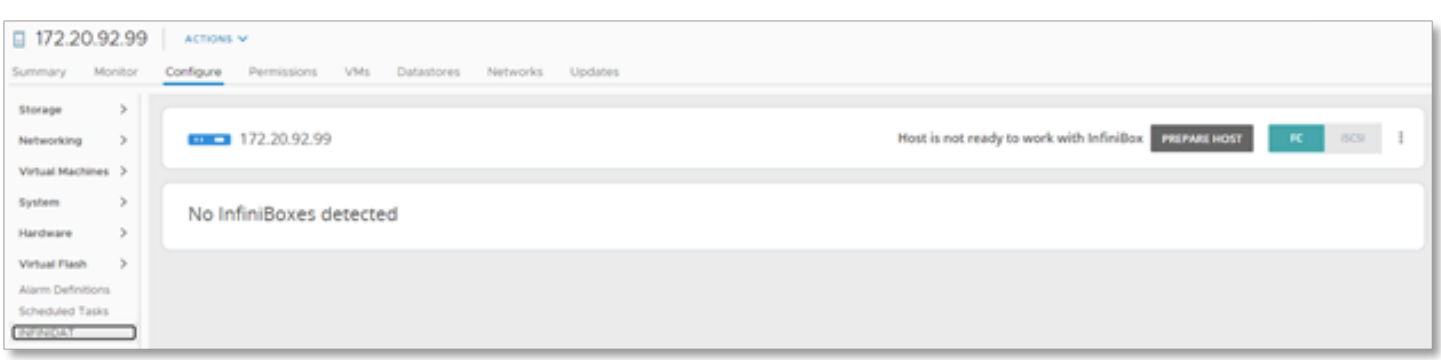

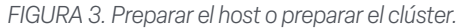

Este proceso de preparación crea una regla de reclamación para el almacenamiento de Infinidat.

InfiniBox aprovecha las capacidades nativas de E/S de varias rutas de VMware vSphere ESXi. Como parte del proceso de preparación, Host PowerTools para VMware configura una disposición ALUA con selección de ruta Round-robin y TPGS. Consulte la figura 4 para ver los detalles de la regla de reclamación, que puede actualizarse de vez en cuando con nuevas funcionalidades. Con otros proveedores de almacenamiento, los administradores de la infraestructura virtual deben ejecutar un comando CLI basado en VMware para configurar reglas similares.

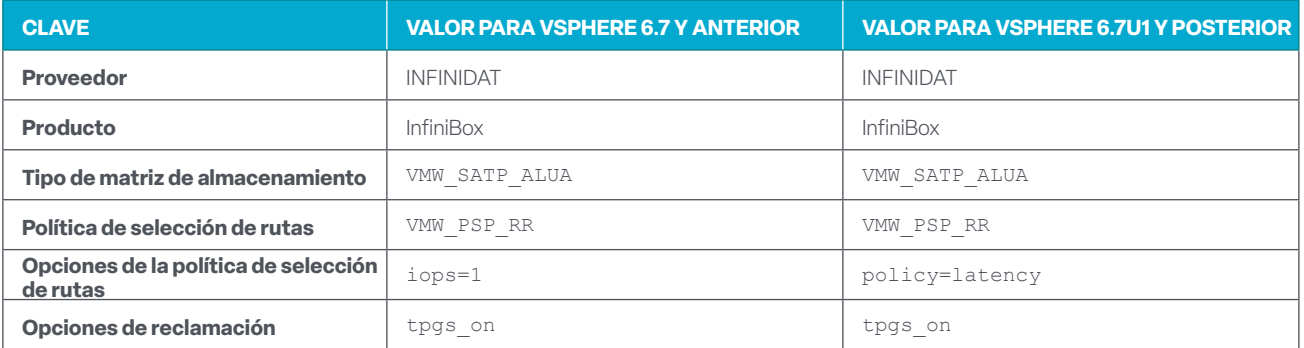

*FIGURA 4. Reglas de reclamación*

La preparación del clúster o del host comprueba si existe la regla de reclamación de InfiniBox, junto con otras buenas prácticas. Si no existe, se crea, tal como se muestra en la figura 5.

![](_page_6_Picture_108.jpeg)

*FIGURA 5. Comprobación de la preparación de Host PowerTools para VMware*

<span id="page-7-0"></span>Una vez creada la regla de reclamación, Host PowerTools para VMware revisa los volúmenes Infinidat existentes para determinar si es necesario incorporarlos a la regla de reclamación. Este proceso de dos clics garantiza que sus hosts o clústeres sigan las mejores prácticas de Infinidat VMware y comprueba que cualquier volumen de Infinidat posiblemente aprovisionado antes de crear la política de reclamación aproveche la nueva regla.

Infinidat recomienda registrar todos los clústeres o centros de datos a través de Host PowerTools para VMware a fin de minimizar posibles errores, garantizar el cumplimiento de las mejores prácticas actuales y acelerar el proceso de aprovisionamiento. Para obtener más información sobre Host PowerTools para VMware, visite **[https://support.infinidat.com/hc/en-us/](https://support.infinidat.com/hc/en-us/articles/360000102145) [categories/10106180477981](https://support.infinidat.com/hc/en-us/articles/360000102145)**.

#### **APROVISIONAMIENTO DE AUTOSERVICIO MEDIANTE HOST POWERTOOLS PARA VMWARE**

Muchos clientes de Infinidat aprovechan la función de administrador de grupos de InfiniBox para que los administradores de infraestructuras virtuales puedan gestionar su propio almacenamiento. Los administradores de almacenamiento pueden asignar el rol de administrador de grupo a un usuario o grupo de InfiniBox. El administrador de almacenamiento crea un grupo en InfiniBox y asigna el rol de administrador de grupo a los administradores de infraestructura virtual. Los administradores de la infraestructura virtual pueden ahora aprovisionar el almacenamiento a los clústeres/hosts según sea necesario desde ese grupo. Host PowerTools para VMware añade una entrada de Infinidat al cliente vSphere, tal como se ve en la figura 6. Las opciones de Infinidat también están disponibles a nivel de clúster, servidor y máquina virtual para las vistas de hosts y clúster y la vista de almacenes de datos, así como en la vista de la carpeta de máquina virtual.

Si el administrador de infraestructura virtual trabaja a nivel de clúster, puede aprovisionar almacenamiento a todo el clúster. Si el administrador de infraestructura virtual está trabajando a nivel de servidor, el almacenamiento solo se aprovisiona para ese servidor. A nivel de máquina virtual, las opciones para una máquina virtual individual varían. Además de los metadatos, como el nombre del volumen, el nombre del almacén de datos y la información de InfiniBox, las opciones para una máquina virtual individual incluyen:

- u Habilitación de snapshots de máquina virtual
- ▶ Restauración de una máquina virtual a partir de un snapshot
- Exposición de una máquina virtual

![](_page_7_Picture_109.jpeg)

*FIGURA 6. Opciones de configuración de Host PowerTools para VMware en el cliente vSphere: vista de la máquina virtual. Las versiones anteriores del cliente vSphere pueden mostrar una pestaña de Infinidat independiente con la misma funcionalidad.*

### <span id="page-8-0"></span>**SNAPSHOTS DE UNA MÁQUINA VIRTUAL USANDO HOST POWERTOOLS PARA VMWARE**

Los snapshots de Infinidat (InfiniSnap) pueden utilizarse para realizar copias de seguridad y restaurar máquinas virtuales. Los snapshots reflejan el contenido de un volumen en un determinado momento. Los snapshots InfiniSnap son extremadamente escalables sin penalización de rendimiento, aprovechando un mecanismo de descarga de redirección en escritura dentro de la plataforma de almacenamiento Infinidat. Por el contrario, las snapshots basadas en el host de VMware se crean con un mecanismo de copia en escritura, que provoca más IO al eliminar un snapshot que contiene muchos cambios. La integración de InfiniSnap en VMware permite a los usuarios tomar fácilmente snapshots uniformes y mantenerlos durante un tiempo ilimitado sin penalizaciones de rendimiento.

Host PowerTools para VMware permite realizar snapshots a nivel de máquina virtual, lo que permite a los administradores de la infraestructura virtual restaurar una única máquina virtual directamente desde el panel de Infinidat en el cliente vSphere. Otras plataformas de almacenamiento suelen ofrecer la función de snapshot a nivel de almacén de datos, pero no para máquinas virtuales individuales.

Para crear una snapshot mediante Host PowerTools para VMware, después de seleccionar una máquina virtual en el cliente vSphere, seleccione **Create Snapshot** (Crear snapshot) en el panel de configuración de Infinidat para la máquina deseada. Esto lanzará una ventana de aviso con varias opciones.

La opción «Perform VMware consistency snapshot» (Realizar una snapshot consistente de VMware) permite que Host PowerTools para VMware se orqueste con vCenter a fin de crear un snapshot basado en VMware para la consistencia de los fallos a nivel de aplicación, al tiempo que se crea un snapshot basado en InfiniSnap para preservar los datos de los fallos.

Los snapshots a nivel de InfiniBox se sincronizan con los snapshots basados en VMware a fin de garantizar la consistencia de los datos (véase la figura 7). Una vez realizadas estas acciones, el snapshot basado en VMware se elimina y solo queda el snapshot superior basado en InfiniSnap. Esto permite a los administradores de la infraestructura virtual crear una copia de seguridad consistente de VMware sin la sobrecarga de los snapshots de VMware.

![](_page_8_Picture_106.jpeg)

*FIGURE 7 - Create snapshot*

Al permitir al administrador de infraestructura virtual crear snapshots/puntos de restauración ad hoc antes de realizar cambios en las máquinas virtuales, se mejoran los objetivos de tiempo de recuperación (RTO) y los objetivos de punto de recuperación (RPO). Por ejemplo, supongamos que el administrador de infraestructura virtual quiere instalar un service pack. Puede realizar un snapshot antes de instalar el service pack, sin coste ni gastos adicionales, y luego, si hay algún problema con la instalación o el funcionamiento del service pack, puede restaurar rápidamente la máquina virtual y revertirla a su estado cuando se realizó el snapshot, en lugar de invertir tiempo y la posibilidad de perder los datos mientras se espera la restauración de las copias de seguridad tradicionalaes.

![](_page_8_Picture_11.jpeg)

### **RESTAURACIÓN DE MÁQUINAS VIRTUALES INDIVIDUALES MEDIANTE HOST POWERTOOLS PARA VMWARE**

La restauración de una única máquina virtual es una tarea complicada usando sistemas de almacenamiento tradicionales. Host PowerTools para VMware proporciona esta funcionalidad como parte de la solución InfiniBox sin necesidad de software ni licencias adicionales, ofreciendo a los administradores de infraestructuras virtuales dos potentes formas de restaurar una máquina virtual: **Restore** (Restaurar) y **Expose** (Exponer).

**Restore** (Restaurar) permite a los administradores de la infraestructura virtual restaurar una máquina virtual en un almacén de datos aprovechando VMware vSphere® Storage APIs - Array Integration (VAAI) (que se detallan más adelante en este documento). La restauración copia la máquina virtual al almacén de datos de destino designado y añade la máquina virtual al inventario de vCenter. Esto puede llevar un tiempo considerable si la máquina virtual es muy grande.

**Expose** (Exponer) permite a los administradores de la infraestructura virtual restaurar rápidamente una máquina virtual independientemente del tamaño de la misma. La exposición monta un snapshot que se puede escribir como nuevo almacén de datos y añade la máquina virtual al inventario de vCenter. Este proceso normalmente se lleva a cabo en cuestión de minutos, independientemente del tamaño de la máquina virtual. En ese momento, el cliente puede ejecutar la máquina virtual y elegir un momento posterior para migrar la máquina virtual expuesta a un almacén de datos de producción.

En la figura 8, se muestra un punto de restauración seleccionado, permitiendo al administrador de infraestructura virtual elegir entre restaurar o exponer la máquina virtuale.

| vSphere Client<br><b>vm</b>                                                                                                | Q<br>Menu v                                                                                     | Search in all environments                                   |                                                  | C<br>⊛∽                            | demo@infinidat.com v | c |
|----------------------------------------------------------------------------------------------------|-------------------------------------------------------------------------------------------------|--------------------------------------------------------------|--------------------------------------------------|------------------------------------|----------------------|---|
| ଭ<br>ß<br>o<br>Q<br>$\vee$ $\Box$ VMCluster3<br>io-wt-15.lab.wt.us.in                                                      | demo-CentOS7-1<br>Monitor<br>Summary                                                            | ÷<br>L0<br>Configure<br>Permissions<br>Datastores            | $ACTiONS \sim$<br><b>Networks</b>                |                                    |                      |   |
| le-wt-22.lab.wt.us.i<br><b>ED</b> anothew<br>P2 demo-CentOS7-1<br>demo-Windows-1<br><b>REMPTYMVC3</b><br><b>图 idantst2</b> | - Settings<br>VM SDRS Rules<br>vApp Options<br>$-$ More<br>Alarm Definitions<br>Scheduled Tasks | demo-CentOS7-1<br>Type: VMFS<br>Datastore: VC3_DS_35_DemoVMs | InfiniBox: ibox2233<br>Volume: VC3_D5_35_DemoVMs | Q Search<br><b>CREATE SNAPSHOT</b> |                      |   |
| @ jeffs_clone_test1<br><b>A Linux-ISCSI</b>                                                                                | Policies<br>Guest User Mappings                                                                 | <b>SNAPSHOT NAME A</b>                                       | DATE CREATED                                     | DESCRIPTION                        | CONSISTENCY SNAPSHO  | 疆 |
| Fe linux-lscsi-whot<br>Pu vasilyk - SUSE SLE                                                                               | INFINIDAT                                                                                       | backup b4 10gbenic                                           | 2020-02-17 17:22:13                              | Virtual machines in this snap      | Yes                  |   |
| R veeamsrv1                                                                                                    |                                                                                                 | BP oops I did it again                                       | 2020-11-12 21:35:17                              | Virtual machines in this snap      | Edit                 |   |
| Pu Windows-Iscsi<br>Windows-Iscsi-hpt                                                                                      |                                                                                                 | Registered Snapshot 20200                                    | 2020-07-09 03:05:42                              |                                    | Restore              |   |
| A Xu-CentOS7-1<br>图 Xu-Windows-1                                                                                           |                                                                                                 | Registered Snapshot 20200                                    | 2020-07-10 03:05:48                              |                                    | Expose<br>Delete     |   |
| $\vee$ $\Box$ VMCluster5<br>io-wt-08.lab.wt.us.i.                                                                          |                                                                                                 | Registered Snapshot 20210                                    | 2021-03-18 07:00:47                              |                                    | Volume Information   |   |
| <b>Claim and the information is</b>                                                                                        |                                                                                                 | <b>Besicrared Snanchoz 30310</b>                             | 3031.03.10.07:00:46                              |                                    |                      |   |

*FIGURA 8. Snapshots disponibles para la restauración*

Al seleccionar **Restore Snapshot** (Restaurar snapshot), se solicita al administrador de infraestructura virtual la siguiente información:

- **RESTORED VM NAME** (NOMBRE DE LA VM RESTAURADA): Host PowerTools para VMware añade «-revert» al nombre original de la máquina virtual, ya que VMware requiere que los nombres de las máquinas virtuales sean únicos en el inventario.
- **TARGET HOST** (HOST DE DESTINO): donde la máquina virtual restaurada obtiene sus recursos de CPU y RAM.
- **► TARGET DATASTORE** (ALMACÉN DE DATOS DE DESTINO): donde se copia la máquina virtual. Al hacer clic en «...», permitirá al administrador elegir cualquier almacén de datos disponible en el mismo InfiniBox que el destino.
- **TARGET FOLDER** (CARPETA DE DESTINO): donde se despliega la máquina virtual en el cliente vSphere.

![](_page_10_Picture_110.jpeg)

*FIGURE 9. Restauración de snapshots*

Al seleccionar **Expose Snapshot** (Exponer snapshot), se solicita al administrador de infraestructura virtual la siguiente información:

- **EXPOSED VM NAME** (NOMBRE DE LA VM EXPUESTA): Host PowerTools para VMware añade «-restore» al nombre original de la máquina virtual, ya que VMware requiere que los nombres de las máquinas virtuales sean únicos en el inventario.
- **TARGET HOST** (HOST DE DESTINO): donde las máquinas virtuales restauradas obtienen sus recursos de CPU y RAM.
- **TARGET FOLDER** (CARPETA DE DESTINO): donde se despliega la máquina virtual en el cliente vSphere.

![](_page_10_Picture_111.jpeg)

*FIGURA 10: Exponer snapshot*

#### **VMWARE VSPHERE® STORAGE APIS - ARRAY INTEGRATION (VAAI)**

Para mejorar diversos aspectos de las operaciones de las máquinas virtuales, InfiniBox implementa los siguientes elementos primitivos SCSI de vStorage APIs for Array Integration (VAAI) para el almacenamiento en bloque:

**► TEST-AND-SET ATÓMICO (ATS)** – se utiliza durante la creación y el bloqueo de archivos en un volumen VMFS al que acceden varios hosts ESXi

- **CLONE BLOCKS / FULL COPY / XCOPY** (CLONAR BLOQUES / COPIA COMPLETA / XCOPY) se utiliza para copiar o migrar datos dentro de la misma matriz de almacenamiento físico
- **► ZERO BLOCKS / WRITE SAME** (CERO BLOQUES / ESCRIBIR LO MISMO) se utiliza para poner a cero las regiones del disco
- **BLOCK DELETE** (BORRADO EN BLOQUE) permite recuperar espacio mediante la función SCSI UNMAP

![](_page_10_Picture_16.jpeg)

Estas mejoras aprovechan las capacidades nativas y optimizadas de los sistemas de almacenamiento InfiniBox en lugar de la emulación o de los mecanismos más complejos de vSphere. No se requiere ninguna configuración para habilitar y utilizar estas funciones, aunque los administradores pueden consultar las instrucciones en el siguiente artículo de la base de conocimientos de VMware para confirmar que las capacidades están activas: **<https://kb.vmware.com/s/article/1021976>**.

#### **VMWARE VSPHERE VIRTUAL VOLUMES (VVOLS)**

Las capacidades de Infinidat Host PowerTools para VMware mencionadas anteriormente contribuyen en gran medida a llenar el vacío existente entre los administradores de infraestructura virtual y los administradores de almacenamiento.

VMware introdujo el concepto de VMware vSphere Virtual Volumes (vVols) para reducir aún más las barreras y los gastos administrativos asociados a esos silos tradicionales. vVols combina los principios básicos de la visión del almacenamiento softwaredefined de VMware, respaldados por la gestión basada en políticas de almacenamiento (SPBM), con las capacidades avanzadas nativas proporcionadas por las matrices de almacenamiento externas, incluidas las snapshots y las funciones de replicación.

Tal como se muestra en la figura 11, los despliegues de vVols se desarrollan con los proveedores vSphere Storage API for Storage Awareness (VASA) de VMware para la gestión fuera de banda, incluido el despliegue de SPBM. El tráfico de datos se enruta a través de un extremo de protocolo (PE) que proporciona acceso a un contenedor de almacenamiento (SC) que corresponde a un almacén de datos de vSphere. Para obtener más información general sobre vVols, visite: **[https://www.vmware.com/products/](https://www.vmware.com/products/vsphere/virtual-volumes.html) [vsphere/virtual-volumes.html](https://www.vmware.com/products/vsphere/virtual-volumes.html)**

![](_page_11_Figure_6.jpeg)

*FIGURA 11. Arquitectura general de vVols*

Fuente: https://docs.vmware.com/en/VMware-vSphere/7.0/com.vmware.vsphere.storage.doc/GUID-88742065-3650-42E3-B0C9-6C5496602DFB.html

Infinidat es compatible con vVols desde el lanzamiento de InfiniBox 6.0. El despliegue de InfiniBox vVols está profundamente integrado en el software de InfiniBox, con vVols como entidades de conjuntos de datos de primera clase en el sistema InfiniBox, y un proveedor vSphere® Storage API for Storage Awareness (VASA) de VMware de gran disponibilidad incluido en cada sistema InfiniBox. Los clientes de InfiniBox que utilizan vVols se benefician de:

- ▶ Cientos de miles de vVols y hasta 1000 contenedores de almacenamiento vVols por sistema para un modelo multi-tenant a escala de petabytes
- ▶ Integración nativa de InfiniSnap como snapshots gestionadas por vVols
- u Integración de la gestión basada en políticas de almacenamiento de VMware (SPBM)
- $\triangleright$  Soporte multiprotocolo con canal de fibra e iSCSI
- ▶ Fácil despliegue mediante Host PowerTools para VMware

Host PowerTools para VMware hace que la configuración de InfiniBox vVols sea sencilla. Los administradores de infraestructura virtual pueden simplemente crear un nuevo almacén de datos vVols (contenedor de almacenamiento) directamente en Host PowerTools para VMware, tal como se muestra en la figura 12 a la derecha. Este almacén de datos vVols corresponde a un nuevo grupo de InfiniBox.

Una vez que el administrador de infraestructura virtual haya seleccionado el tamaño del almacén de datos, Host PowerTools se encargará del resto de los pasos necesarios para configurar el acceso a vVols tanto en el lado de InfiniBox como en el de VMware, tal como se muestra en la figura 13 a continuación.

Infinidat recomienda que los clientes utilicen Host PowerTools para VMware a fin de configurar y gestionar vVols, ya que minimiza el trabajo y los posibles errores de configuración tanto por parte de Infinidat como de VMware. No obstante, existen instrucciones disponibles para la configuración manual de vVols.

La monitorización del rendimiento para vVols está disponible de forma nativa en las GUI de InfiniBox, InfiniMetrics e InfiniVerse, o bien con el paquete de gestión Infinidat para VMware vRealize Operations.

Para obtener más información sobre la implementación de Infinidat vVols, visite:

**[https://support.infinidat.com/hc/en-us/](https://support.infinidat.com/hc/en-us/articles/360009205198-InfiniBox-and-VMware-Virtual-Volumes) [articles/360009205198-InfiniBox-and-](https://support.infinidat.com/hc/en-us/articles/360009205198-InfiniBox-and-VMware-Virtual-Volumes)[VMware-Virtual-Volumes](https://support.infinidat.com/hc/en-us/articles/360009205198-InfiniBox-and-VMware-Virtual-Volumes)**

![](_page_12_Picture_185.jpeg)

*FIGURA 12: Creación de un almacén de datos en Host PowerTools para VMware*

![](_page_12_Picture_186.jpeg)

*FIGURA 13: Pasos para configurar un almacén de datos InfiniBox vVols en Host PowerTools para VMware*

#### **VSPHERE METRO STORAGE CLUSTER (VMSC)**

VMware vSphere Metro Storage Cluster (vMSC) es una configuración de almacenamiento que combina la replicación con la agrupación basada en disposiciones para entornos VMware redundantes desplegados en áreas metropolitanas. La principal ventaja de un modelo de clúster ampliado es que permite aprovechar al máximo los centros de datos totalmente activos y con carga de trabajo equilibrada, y permite una recuperación extremadamente rápida en caso de fallo del host o incluso del sitio completo. vMSC requiere al menos soporte de replicación de almacenamiento síncrono activo/activo, así como una arquitectura de referencia publicada en el sitio web de la base de conocimientos de VMware.

Los clientes de Infinidat que usan vMSC con sus sistemas InfiniBox pueden beneficiarse de:

- u Capacidades avanzadas de replicación de InfiniBox con una sobrecarga de latencia mínima frente a las típicas soluciones de sincronización activo/activo, y la capacidad opcional de replicar a un tercer sitio de forma asíncrona
- $\blacktriangleright$  Red estándar basada en IP entre sitios, sin necesidad de enlaces de replicación exclusivos
- $\triangleright$  Patrones de acceso al host uniformes o no uniformes
- **Integración con VMware Site Recovery Manager (SRM)**
- ▶ Fácil despliegue y gestión mediante Host PowerTools para VMware

En la figura 14 se muestra una arquitectura típica de implementación de vMSC de dos sitios con InfiniBox.

![](_page_13_Figure_10.jpeg)

*FIGURA 14: Implementación típica de VMware vSphere Metro Storage Cluster (vMSC) con InfiniBox*

Infinidat Host PowerTools para VMware proporciona visibilidad del entorno vMSC de extremo a extremo, desde los volúmenes hasta los almacenes de datos y los sistemas InfiniBox, directamente en el cliente vSphere. Los usuarios de HPT-VM también pueden ver y cambiar fácilmente el estado del acceso asimétrico a la unidad lógica (ALUA) para garantizar la equiparación con sus ubicaciones físicas de despliegue.

![](_page_13_Picture_14.jpeg)

<span id="page-14-0"></span>

| esx-gdc-prod01.lab.infinidat.com       |                                                     |                                |                                                                                                    |                                   | $\mathsf{R}\mathsf{C}$                | <b>ISON</b>                       |
|----------------------------------------|-----------------------------------------------------|--------------------------------|----------------------------------------------------------------------------------------------------|-----------------------------------|---------------------------------------|-----------------------------------|
|                                        | <b>ACTIVE / ACTIVE Volumes</b>                      |                                | when the company of the property of the company of the company of the company of the company of the company of |                                   |                                       |                                   |
| DEVICE NAME &                          | DATASTORE NAME                                      | SYSTEM A: ALUA STATE (# PATHS) |                                                                                                    |                                   | <b>SYSTEM B: ALUA STATE (# PATHS)</b> | 這                                 |
| Active-Active DS1<br>Active-Active_DS1 |                                                     | ibox2812. Active/Optimized (3) |                                                                                                    | ingx2833 Active/Non-optimized (3) |                                       |                                   |
| DATASTORE NAME A<br>Active-Active_DS1  | <b>VOLUME NAME</b><br>Active-Active_D51 ACINE/ACINE | size<br>178                    | # PATHS<br>3                                                                                                   | LUN<br>33.                        | DEVICE NAME<br>Active-Active_D51      | 這<br>ĭ                            |
|                                        |                                                     |                                |                                                                                                    |                                   |                                       |                                   |
|                                        | ibox2833<br>S/N 2833   v5.0.0.450                   |                                |                                                                                                    |                                   | <b>MAP</b>                            | A admin   change<br><b>CREATE</b> |
|                                        |                                                     | w<br>\$126                     | # PATHS                                                                                                    | LUN                               | <b>DEVICE NAME</b>                    |                                   |
| DATASTORE NAME +                       | <b>VOLUME NAME</b>                                  |                                |                                                                                                    |                                   |                                       | 猫                                 |

*FIGURA 15: Gestión del sistema activo/activo a través de Host PowerTools para VMware*

VMware vSphere Metro Storage Cluster se ofrece como parte del Programa de productos compatibles y verificados por el Partner (PVSP) de VMware. Puede encontrar más detalles en la base de conocimientos de VMware en **[https://kb.vmware.](https://kb.vmware.com/s/article/71047) [com/s/article/71047](https://kb.vmware.com/s/article/71047)**.

La arquitectura de referencia completa de Infinidat vMSC está disponible en **[https://support.infinidat.com/hc/en-us/](https://support.infinidat.com/hc/en-us/articles/360002174197-VMware-vSphere-Metro-Storage-Cluster-with-INFINIDAT-InfiniBox-Active-Active-Replication) [articles/360002174197-VMware-vSphere-Metro-Storage-Cluster-with-INFINIDAT-InfiniBox-Active-Active-](https://support.infinidat.com/hc/en-us/articles/360002174197-VMware-vSphere-Metro-Storage-Cluster-with-INFINIDAT-InfiniBox-Active-Active-Replication)[Replication](https://support.infinidat.com/hc/en-us/articles/360002174197-VMware-vSphere-Metro-Storage-Cluster-with-INFINIDAT-InfiniBox-Active-Active-Replication)**.

## Integración con VMware Site Recovery Manager (SRM)

VMware Site Recovery Manager (SRM) es una solución de recovery de desastres y business continuity que automatiza la transferencia de máquinas virtuales a un sitio de recovery local o remoto. SRM funciona con el software vSphere y opera como una extensión del VMware vCenter Server.

SRM automatiza la recuperación o migración de máquinas virtuales entre un sitio protegido y un sitio de recovery. El sitio protegido es su sitio principal, donde se ejecutan los workloads de producción activas. El sitio de recovery es la ubicación del centro de datos al que desea trasladar los workloads de producción en caso de que se produzca un impacto en el servicio o un desastre en su centro de datos principal.

Las máquinas virtuales se activan en el sitio de recovery en caso de desastre o como parte de una migración planificada. VMware Site Recovery Manager facilita el cierre correcto de las máquinas virtuales y la sincronización de los cambios en el sitio de recuperación desde el sitio protegido para una migración planificada.

SRM proporciona una replicación automatizada de dos maneras: vSphere Replication y Array-Based Replication (ABR). vSphere Replication se realiza de servidor ESXi a servidor ESXi en la capa del hipervisor. Array-Based Replication aprovecha la tecnología de replicación de los sistemas de almacenamiento externo, controlada a través de los adaptadores de replicación de almacenamiento SRM (SRA) suministrados por los diferentes fabricantes de almacenamiento. Los administradores deben instalar un SRA apropiado en los servidores de VMware Site Recovery Manager en los sitios protegidos y de recuperación.

![](_page_15_Figure_1.jpeg)

*FIGURA 16: Arquitectura de vSphere SRM*

El adaptador de replicación de almacenamiento de InfiniBox es un complemento de software que se integra con la plataforma VMware Site Recovery. La plataforma Manager (SRM) permite la conmutación por error de sitio a sitio entre los sistemas InfiniBox desplegados en diferentes ubicaciones.

El uso de InfiniBox SRA es gratuito y puede descargarse en **[https://repo.infinidat.com](https://repo.infinidat.com/home/main-stable)**. Es importante consultar

la guía de compatibilidad de VMware en **[https://www.vmware.com/resources/compatibility/search.](https://www.vmware.com/resources/compatibility/search.php?deviceCategory=sra&details=1&partner=436) [php?deviceCategory=sra&details=1&partner=436](https://www.vmware.com/resources/compatibility/search.php?deviceCategory=sra&details=1&partner=436)** para determinar la versión correcta de SRA que debe utilizar con su InfiniBox y las versiones de VMware SRM.

Las opciones de replicación de InfiniBox incluyen configuraciones asíncronas, síncronas, síncronas activo/activo y de tres sitios. La replicación de InfiniBox se basa en el innovador sistema InfiniSnap de alto rendimiento que utiliza un protocolo especializado basado en IP. Las réplicas proporcionan el mismo nivel de detalle que los snapshots, en cualquier ubicación, lo que ayuda a la TI a satisfacer todas sus necesidades de recovery a nivel geográfico. El intervalo RPO asíncrono puede ser de tan solo cuatro segundos, mientras que las configuraciones síncronas consiguen un RPO=0, y las configuraciones síncronas activas/ activas producen un RPO=0 y un RTO=0. También se admiten grupos de consistencia.

![](_page_15_Picture_89.jpeg)

*FIGURA 17: Adaptador de replicación de almacenamiento InfiniBox*

<span id="page-16-0"></span>La funcionalidad de replicación se incluye sin coste adicional con cada InfiniBox.

Una vez instalado el SRA, añada el Array Manager dentro de SRM. Los SRA instalados aparecen en una lista, tal como se muestra en la figura 17 más abajo. SRA de Infinidat solo requiere un nombre para mostrar y las credenciales de InfiniBox (nombre de usuario y contraseña), tal como se muestra en la figura 18.

No se requiere ninguna otra configuración de SRA para aprovechar el SRA de InfiniBox.

![](_page_16_Picture_106.jpeg)

*FIGURA 18: Campo Display Name*

## Integraciones de VMware vRealize Suite

#### **VMware vRealize Log Insight**

VMware vRealize Log Insight proporciona una gestión inteligente de los registros para la infraestructura y las aplicaciones en cualquier entorno. Esta solución de gestión de registros de gran escalabilidad ofrece paneles intuitivos y procesables, análisis sofisticados y una gran capacidad de ampliación a terceros. Proporciona una profunda visibilidad operativa y una solución de problemas más rápida en entornos físicos, virtuales y en la nube.

La integración de InfiniBox se realiza mediante un complemento ligero, llamado paquete de contenidos. Los paquetes de contenidos añaden conocimiento adicional a VMware vRealize Log Insight mediante información predefinida relacionada con un producto o conjunto de registros específico.

El paquete de contenidos de InfiniBox para VMware vRealize Log Insight permite a los clientes monitorizar y analizar fácilmente las matrices de almacenamiento de InfiniBox mediante la conversión de los mensajes de registro de eventos de InfiniBox en información útil. El paquete de contenidos agrega información valiosa y organiza los datos de forma inteligente en 10 prácticos paneles. Cada panel contiene paneles intuitivos y sirve para un propósito diferente. Los paquetes de contenidos también se pueden personalizar fácilmente, lo que permite a los usuarios modificar cualquier cuadro de mando y crear vistas con sus intereses específicos. Los paneles incluyen:

- **Panel general**: proporciona una visibilidad de alto nivel a través de múltiples sistemas InfiniBox en un único panel
- u **Panel de actividades** : muestra una vista centralizada de diferentes actividades del sistema; por ejemplo, el panel de eventos de host y clúster que se muestra en la figura 19 en la página siguiente:

![](_page_17_Figure_1.jpeg)

*FIGURA 19: Vista centralizada*

Los paneles para la resolución de problemas proporcionan información completa que permite analizar los problemas rápidamente; por ejemplo, el panel de seguimiento de estado que se muestra en la figura 20.

![](_page_17_Figure_4.jpeg)

*FIGURA 20: Panel de seguimiento de estado*

El paquete de contenido de InfiniBox para VMware vRealize Log Insight está disponible de forma gratuita a través de VMware Marketplace en **<https://marketplace.cloud.vmware.com/services/details/infinidat-infinibox-content-pack?slug=true>**, o a través del Content Pack Marketplace en VMware vRealize Log Insight.

#### **VMware vRealize Operations**

VMware vRealize Operations Manager (vROps) ofrece una gestión inteligente de las operaciones con visibilidad de la aplicación al almacenamiento en infraestructuras físicas, virtuales y en la nube. Al usar automatización basada en políticas, los equipos de TI pueden automatizar fácilmente los procesos diarios y mejorar la eficiencia operativa.

La integración de InfiniBox se lleva a cabo mediante un complemento ligero, llamado paquete de administración, que amplía las capacidades del producto a dominios tecnológicos adyacentes como el almacenamiento, la red, la computación o las aplicaciones.

El paquete de administración de InfiniBox para VMware vRealize Operations proporciona una completa monitorización y visibilidad de los sistemas InfiniBox:

- u Monitorice el estado, la capacidad y el rendimiento de los recursos de InfiniBox en una sola plataforma unificada.
- u Obtenga visibilidad de extremo a extremo en toda la pila, desde el nivel de la máquina virtual hasta los recursos correspondientes de InfiniBox.
- u Ayude a los usuarios a comprender la función de los recursos de InfiniBox, como los grupos, los volúmenes o los sistemas de archivos, en el entorno.
- Identifique fácilmente las relaciones entre los recursos de InfiniBox y sus relaciones con las entidades de VMware como almacenes de datos, máquinas virtuales y hosts.
- Solucione rápidamente los problemas con los recursos afectados en toda la infraestructura virtual y las capas de InfiniBox.

En la figura 21 se muestran los elementos representados con el paquete de administración de InfiniBox para VMware vRealize Operations.

![](_page_18_Figure_9.jpeg)

*FIGURA 21: Paquete de administración de InfiniBox para VMware vRealize Operations*

El paquete de administración de InfiniBox para VMware vRealize Operations es gratuito y puede descargarse en **[https://repo.](https://repo.infinidat.com/home/main-stable) [infinidat.com](https://repo.infinidat.com/home/main-stable)**. Los clientes deben consultar con su representante de VMware para confirmar que tienen la licencia de VMware vROps adecuada que permite el uso del paquete de administración.

![](_page_18_Picture_13.jpeg)

## <span id="page-19-0"></span>VMware Tanzu Kubernetes Grid (TKG)

VMware Tanzu Kubernetes Grid se ha diseñado para simplificar la instalación y las operaciones diarias de Kubernetes en las empresas. Está estrechamente integrado con vSphere y puede ampliarse para ejecutarse de manera uniforme en entornos de nube pública y perimetral. El almacenamiento de Infinidat puede utilizarse con TKG de dos formas:

- **1.** A través del controlador Infinidat Container Storage Interface (CSI), similar a otros entornos de contenedores admitidos por Infinidat. Esto solo es aplicable a VMware Tanzu Kubernetes Grid - Integrated Edition, que es la única versión de TKG que permite el uso de controladores generales de CSI.
- **2.** A través de la integración de vSphere Cloud Native Storage (CNS). Esto se aplica a vSphere con VMware Tanzu y puede utilizarse con el almacenamiento backend de InfiniBox, ya sea a través de almacenes de datos tradicionales o vVols.

El controlador CSI de Infinidat es de uso gratuito, y se puede acceder a el junto con otra información específica de Tanzu en el VMware Marketplace: **[https://marketplace.cloud.vmware.com/services/details/infinidat-infinibox-container](https://marketplace.cloud.vmware.com/services/details/infinidat-infinibox-container-storage-interface-csi-driver?slug=true)[storage-interface-csi-driver?slug=true](https://marketplace.cloud.vmware.com/services/details/infinidat-infinibox-container-storage-interface-csi-driver?slug=true)**.

## VMware Cloud Foundation (VCF)

VMware Cloud Foundation (VCF) ofrece un conjunto completo de servicios definidos por software altamente seguros para la gestión de la computación, el almacenamiento, la red, la seguridad, Kubernetes y la nube, que admiten tanto las aplicaciones empresariales tradicionales como las modernas. El almacenamiento de Infinidat puede utilizarse como almacenamiento principal dentro de VCF, utilizando tanto los almacenes de datos tradicionales de vSphere como los vVols. No se requiere ninguna configuración especial para aprovechar el almacenamiento Infinidat como almacenamiento principal en VCF.

## <span id="page-20-0"></span>Conclusión

La virtualización se ha convertido en una práctica habitual en los entornos empresariales, lo que permite obtener ventajas como la consolidación de servidores, la reducción del coste total de propiedad y la aceleración del desarrollo de aplicaciones. No obstante, la administración de almacenamiento de máquinas virtuales se complica a medida que los entornos crecen hasta albergar miles de máquinas virtuales. Las integraciones de Infinidat con VMware tienen como objetivo reducir esta complejidad y simplificar en gran medida la gestión del almacenamiento, incluso para los entornos virtualizados más grandes y de escala multipetabyte, sin comprometer el alto rendimiento, la baja latencia, la disponibilidad del 100% o una rentabilidad líder en su clase.

Las integraciones y capacidades de almacenamiento de Infinidat InfiniBox proporcionan un mayor conocimiento de los recursos de almacenamiento, ayudan a los administradores a tomar mejores decisiones y eliminan o automatizan muchas tareas relacionadas con el almacenamiento que consumen mucho tiempo o son repetitivas. Consulte los recursos adicionales o póngase en contacto con su ejecutivo de cuentas para obtener más información.

## Recursos adicionales

#### **DOCUMENTOS TÉCNICOS DE INFINIDAT**

- ▶ Mejores prácticas para utilizar VMware vSphere con InfiniBox [https://support.infinidat.com/hc/en-us/articles/202403861-Best-Practices-for-using-VMware- vSphere-with-InfiniBox](https://support.infinidat.com/hc/en-us/articles/202403861-Best-Practices-for-using-VMware-%20vSphere-with-InfiniBox)
- u Guías de buenas prácticas de InfiniBox <https://support.infinidat.com/hc/en-us/articles/207057109-InfiniBox-best-practices-guide>

#### **OTRAS PUBLICACIONES**

- Centro de documentación de vSphere <https://docs.vmware.com/en/VMware-vSphere/index.html>
- ▶ Guía de compatibilidad de VMware <https://www.vmware.com/resources/compatibility/search.php>

#### **Marcas comerciales**

Infinidat y el logotipo de Infinidat son marcas comerciales registradas de Infinidat Ltd. en los Estados Unidos y/o en otros países. Estos y otros términos de marca comercial registrada de Infinidat están marcados en su primera aparición en esta información con el correspondiente símbolo (® o ™), lo que indica marcas comerciales registradas en los Estados Unidos o de derecho consuetudinario propiedad de Infinidat en el momento de la publicación de esta información. Dichas marcas pueden ser también marcas comerciales registradas o de derecho consuetudinario en otros países.

Los siguientes términos son marcas comerciales de Infinidat en los Estados Unidos, en otros países o en ambos: Infinidat®, InfiniBox®, InfiniGuard®, InfiniSync®, InfiniSnap®, InfiniRaid®, InfiniMetrics® e InfiniShell®. Los siguientes términos son marcas comerciales de otras empresas: VMware, ESX y vCenter son marcas comerciales de VMware Corporation en los Estados Unidos, en otros países o en ambos.

Otros nombres de empresas, productos o servicios pueden ser marcas comerciales o marcas de servicio de otras empresas.

#### SCALE TO WIN | iberia[@INFINIDAT.com](mailto:info%40INFINIDAT.com?subject=)

![](_page_20_Picture_17.jpeg)

![](_page_20_Picture_18.jpeg)